# ENI POLO SOCIALE

## Scadenze fiscali 2023

16 Marzo Consegna modelli CU2023 dai sostituti d'imposta

16 Giugno 1° Rata IMU

2 Ottobre Scadenza Mod.730/2023

30 Novembre Scadenza Modello Redditi PF

18 Dicembre Saldo IMU

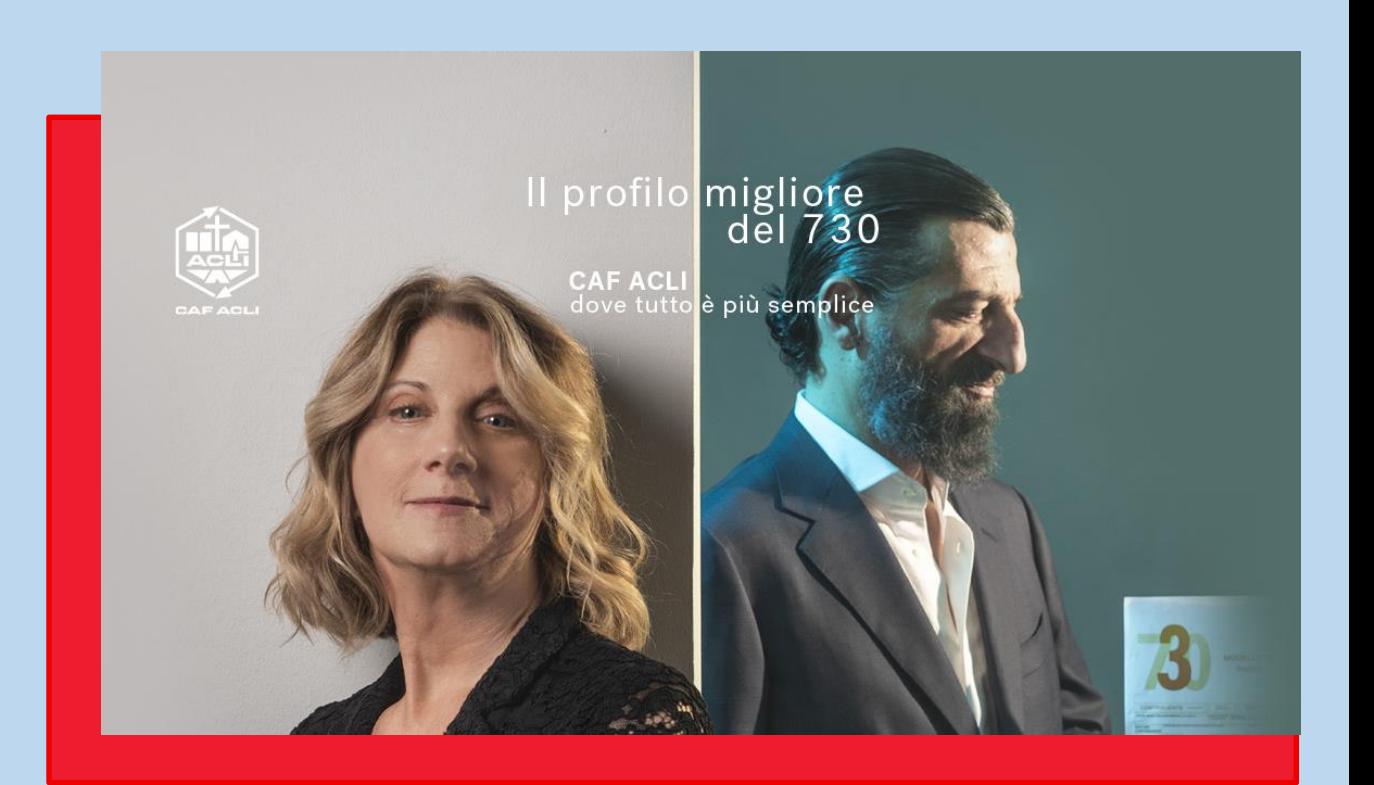

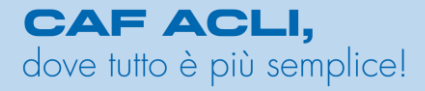

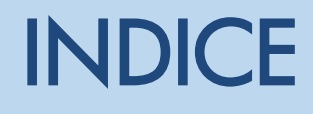

- [Servizio richiesto attraverso piattaforma online myCAF](#page-2-0) 1.
- [Nuovo cliente](#page-5-0) 2.
- [Elenco documenti](#page-6-0) 3.
- 4. <u>[Contatti](#page-8-0)</u>
- 5. <u>[Altri servizi](#page-9-0)</u>

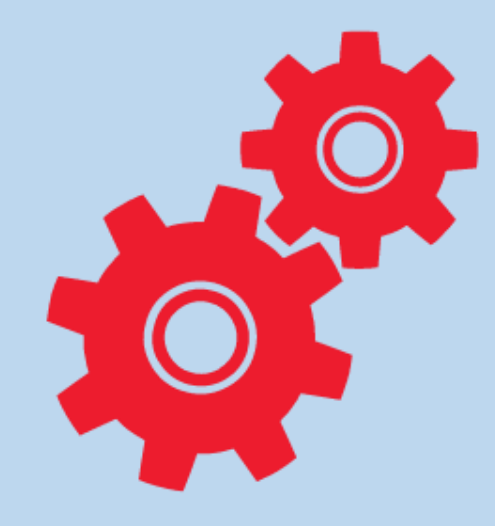

## <span id="page-2-0"></span>ONIINE

•Accedi o registrati a [myCAF](https://areapersonale.mycaf.it/myCAF20/public/login)

•Scegli la tua sede di riferimento MILANO (MI), SAN DONATO MILANESE METANOPOLI e il servizio desiderato nella sezione IL MIO CAF ONLINE [\(clicca](https://www.cafaclimilano.it/sites/default/files/public/documenti/2022_myCAF_SanDonato.pdf) qui)

•Una volta scelto il servizio 730, completa la breve intervista preparatoria e inserisci il codice ENI nell'apposito campo «codice sconto» per vedersi riconosciuta la tariffa agevolata, clicca su SALVA e ottieni la possibilità di procedere al caricamento dei documenti

•Carica i documenti (pdf, immagini, foto)

•Premi sul pulsante "invia al Caf" e non preoccuparti, potrai integrare nuovi documenti anche in seguito facendone richiesta mediante apposito pulsante

•Per firmare la tua pratica sarà necessario richiedere l'attivazione della FEA sul portale myCAF

•In caso di necessità l'operatore ti contatterà ai recapiti che ci hai indicato

•Conclusa la pratica ne troverai una copia nella sezione ARCHIVIO DOCUMENTI

•Per maggiori dettagli circa il funzionamento di myCAF consulta la guida in pdf sul sito [www.cafaclimilano.it](http://www.cafaclimilano.it/)

N.B. Se necessiti del calcolo IMU, carica la documentazione nell'apposita sezione in myCAF (sezione disponibile prossimamente)

ATTENZIONE: la visione della sezione ARCHIVIO e FEA è collegata ad un accesso di livello avanzato, che solo un consulente Caf Acli può attivare. Se non risulta già attiva, puoi farne richiesta compilando questo [MODULO](https://www.cafaclimilano.it/attivazionemycaf)

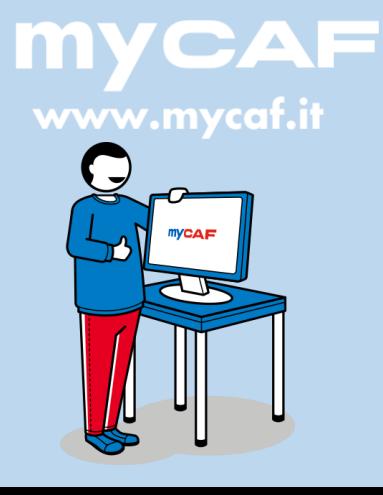

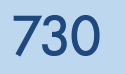

## DICHIARAZIONE **CONGIUNTA**

Puoi usufruire del servizio anche per il coniuge presentando il modello 730 congiunto. In questo caso sarà necessario:

- ❑ Caricare documenti propri e del coniuge prestando attenzione ad una corretta denominazione (ad es. dipendete Mario Rossi, coniuge Maria Bianchi, denominare i file Rossi spese sanitarie; Bianchi\_spese sanitarie.)
- ❑ Laddove possibile, utilizzare i pdf scaricabili dai vari gestionali (cu, documento interessi passivo recuperabile dal home banking ecc.). In alternativa, procedere con una scansione ovvero foto del documento ben leggibile in ogni sua parte (intestazione, data, descrizione prestazione).
- ❑ In caso di spese relative ai figli, in assenza di indicazioni, verranno imputate al 50% a ciascun genitore, indipendentemente dalla percezione delle detrazioni fiscali. Per specificare una suddivisione diversa relative alle spese tra i genitori occorrerà scriverlo nelle note

Qui puoi aggiungere ulteriori informazioni, le terremo in considerazione durante la compilazione della tua dichiarazione 730

SPESE SCOLASTICHE E SANITARIE FIGLI AL 100% A MARIO ROSSI

Salva

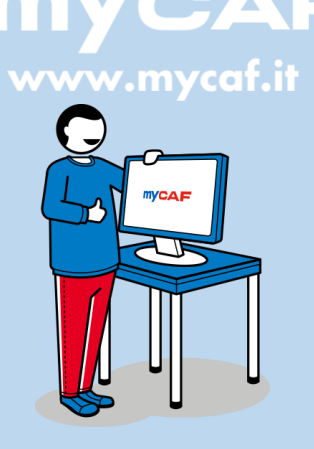

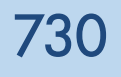

DICHIARAZIONE DI FAMILIARI ENTRO IL PRIMO GRADO

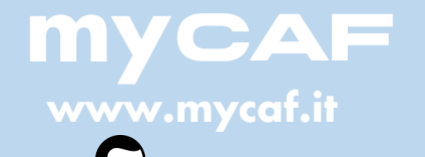

**MYCAF** 77 Può usufruire del servizio anche un tuo familiare. In questo caso, sarà necessario che l'utente:

•Acceda o si registrati a [myCAF](https://areapersonale.mycaf.it/myCAF20/public/login)

•Scelga la sua sede di riferimento MILANO (MI), SAN DONATO MILANESE METANOPOLI e il servizio desiderato nella sezione IL MIO CAF ONLINE [\(clicca](https://www.cafaclimilano.it/sites/default/files/public/documenti/2022_myCAF_SanDonato.pdf) qui)

•Una volta scelto il servizio, completi le brevi interviste preparatorie e inserisca il codice ENI nell'apposito campo «codice sconto» per vedersi riconosciuta la tariffa agevolata

•Clicchi su SALVA, ottenendo la possibilità di procedere al caricamento dei documenti

•Carichi i documenti (pdf, immagini, foto)

#### ELENCO DOCUMENTI [qui](https://www.cafaclimilano.it/sites/default/files/public/documenti/2023_Elenco_Documenti_730_2023.pdf)

•Prema sul pulsante "invia al Caf", potrà integrare nuovi documenti anche in seguito facendone richiesta mediante apposito pulsante

•Per firmare la tua pratica sarà necessario richiedere l'attivazione della FEA sul portale myCAF

•In caso di necessità l'operatore lo contatterà ai recapiti che ci avrà indicato

•Conclusa la pratica ne troverà una copia nella sezione ARCHIVIO DOCUMENTI

•Per maggiori dettagli circa il funzionamento di myCAF può consultare la guida in pdf su [www.cafaclimilano.it](http://www.cafaclimilano.it/)

ATTENZIONE: la visione della sezione ARCHIVIO è collegata ad un accesso di livello avanzato, che solo un consulente Caf Acli può attivare. Se non risulta già attiva, è possibile farne richiesta compilando questo [MODULO](https://www.cafaclimilano.it/attivazionemycaf)

## <span id="page-5-0"></span>730 NUOVO CLIENTE

Se sei un nuovo cliente CAF ACLI o lo scorso anno ti sei rivolto ad un altro consulente per la tua dichiarazione dei redditi, sarà necessario presentare:

❑ Modello 730/2022 o modello Redditi 2022 presentato presso altro CAF;

- ❑ Copia documento d'identità in corso di validità;
- ❑ tutta la documentazione pluriennale (ristrutturazioni e spese di efficientamento energetico) comprovante spese sostenute in precedenti periodi d'imposta per le quali si continua ad usufruire delle successive rate di detrazione

❑ Tutta la documentazione utile per usufruire delle detrazioni nella dichiarazione dei redditi

#### ELENCO DOCUMENTI [qui](https://www.cafaclimilano.it/sites/default/files/public/documenti/2023_Elenco_Documenti_730_2023.pdf)

## A titolo esemplificativo, si elencano alcune voci per le quali è fondamentale integrare la documentazione:

- ❑ Mutuo: oltre alla certificazione bancaria degli interessi passivi pagati nel 2022 bisogna fornire al Caf atti notarili (mutuo e rogito compravendita) e in alcuni casi anche spese accessorie (fatture notaio, fattura agenzia immobiliare)
- ❑ Ristrutturazioni: anche se la spesa è riferita a periodi d'imposta antecedenti l'anno 2022 (ma si continua a portare in detrazione le rate residue) bisogna fornire tutta la documentazione comprovante la spesa (fatture, bonifici, abilitazioni amministrative necessarie SCIIA, DIA).

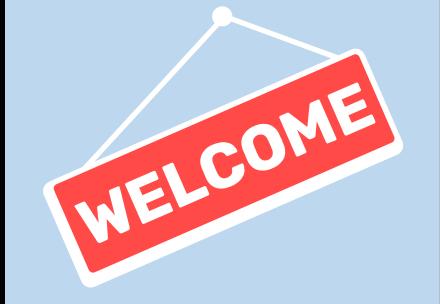

<span id="page-6-0"></span>730 DOCUMENTI ELENCO DOCUMENTI 730/2023

❑ Elenco documenti [730/2023](https://www.cafaclimilano.it/sites/default/files/public/documenti/2023_Elenco_Documenti_730_2023.pdf)

❑ Delega per accesso ai dati della [precompilata](https://www.cafaclimilano.it/sites/default/files/public/documenti/2023_Delega_accesso_precompilata.pdf)

❑ Delega per [accesso](https://www.cafaclimilano.it/sites/default/files/public/documenti/2023_Delega_CU.pdf) alla CU INPS (es. per i percettori di NASPI)

#### RICORDA:

Ricordiamo inoltre, che a partire dal 01/01/2020, al fine di beneficiare della detrazione IRPEF del 19% degli oneri indicati nell'art. 15 del TUIR (ad es. spese sanitarie, scolastiche, veterinarie, spese attività sportive), il pagamento deve avvenire mediante:

- bonifico bancario o postale;
- ulteriori sistemi "tracciabili" (carta di credito, debito ecc.)

Pertanto è necessario produrre in sede di appuntamento, oltre al documento di spesa , anche evidenza del metodo di pagamento (scontrino pagobancomat in caso di utilizzo carta di credito/bancomat) , ovvero estratto conto bancario dove si evinca la transazione.

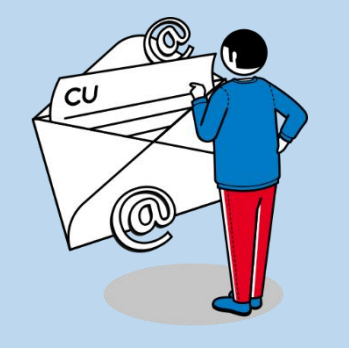

### QUADRO RW Detieni azioni, partecipazioni o immobili all'estero?

#### A chi è rivolto

Se sei in possesso di conti correnti, azioni derivanti da Piano di Azionariato Diffuso o partecipazioni societarie o attività finanziarie sei tenuto alla presentazione del quadro RW del Modello Redditi PF 2023 (ex Modello Unico PF) e alla liquidazione dell' Imposta sul Valore delle Attività Finanziarie detenute all' Estero (IVAFE) nella misura del 0,2 %, se dovuta.

La compilazione del quadro ha una duplice finalità:

- adempimento richiesto dall'attività di monitoraggio fiscale attuato dall'Agenzia delle Entrate per le attività detenute all'estero
- Liquidazione Imposta sul Valore delle Attività Finanziarie detenute all' Estero (IVAFE).

In caso di possesso di beni immobili all'estero , si ha comunque lìobbligo d elaborazione del quadro RW per la liquidazione dell'Imposta sui valore degli Immobili all'estero.

#### Quali documenti

Accedi alla seguente [checklist](http://www.cafaclimilano.it/sites/default/files/public/documenti/2023_RW_Checklist.pdf) che ti indicherà l'elenco documenti necessario per la compilazione del quadro RW.

#### Cosa fare

•Accedi o registrati a [myCAF](https://areapersonale.mycaf.it/myCAF20/public/login)

•Scegli la tua sede di riferimento MILANO (MI), AREA CONVENZIONI e il servizio desiderato nella sezione IL MIO CAF ONLINE [\(clicca](https://www.cafaclimilano.it/sites/default/files/public/documenti/Scelta_Ufficio_convenzioni.pdf) qui)

•Una volta scelto il servizio Modello Redditi, completa le brevi interviste preparatorie, clicca su SALVA e ottieni la possibilità di procedere al caricamento dei documenti e carica i documenti (pdf, immagini, foto)

•Premi sul pulsante "invia al Caf" e non preoccuparti, potrai integrare nuovi documenti anche in seguito facendone richiesta mediante apposito pulsante

•Per firmare la tua pratica sarà necessario richiedere l'attivazione della FEA sul portale myCAF

•In caso di necessità l'operatore ti contatterà ai recapiti che ci hai indicato

•Per maggiori dettagli circa il funzionamento di myCAF consulta la guida in pdf sul sito [www.cafaclimilano.it](http://www.cafaclimilano.it/)

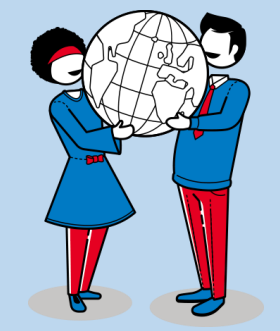

## <span id="page-8-0"></span>**CONTATTI**

#### Se hai problemi nella registrazione e nell'utilizzo della piattaforma MYCAF:

- Scrivi alla chat Whatsapp +39.0284267299
- Scrivi alla mail [servizionline@cafaclimilano.it](mailto:servizionline@cafaclimilano.it)
- [Per richiedere l'attivazione della sezione ARCHIVIO DOCUMENTI compila](https://www.cafaclimilano.it/attivazionemycaf) questo MODULO

#### Hai bisogno di una consulenza specifica o necessiti chiarimenti sulla tua pratica?

- Scrivi alla mail convenzioni@cafaclimilano.it
- Tel. 02.8426.7259

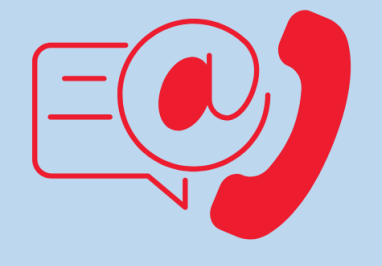

## <span id="page-9-0"></span>OLTRE AL 730 C'È DI PIÙ

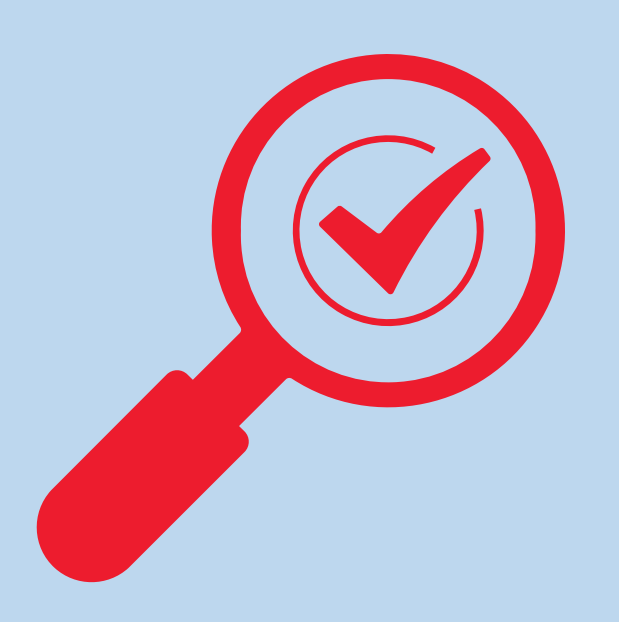

### ALTRI SERVIZI ASSISTENZA FISCALE

- Modello 730
- Modello Redditi per persone fisiche
- Elaborazione e trasmissione F24
- Consulenza in materia fiscale
- Contenzioso tributario

#### PRESTAZIONI SOCIALI

• Isee e agevolazioni collegate

#### CASA E ABITARE

- Contratti di locazione (stesura e registrazione)
- IMU
- Visure catastali
- CafAssicura: prodotti assicurativi mirati in collaborazione con Vittoria Assicurazioni
- CafEnergia: passaggio gratuito ad un fornitore del Mercato Libero di Energia e Gas

#### **CONTABILITÀ**

- Prima consulenza
- Comunicazioni obbligatorie (Agenzia delle Entrate, Camera di Commercio, INPS, INAIL, Casse previdenziali)
- Gestione completa della contabilità (registrazioni, IVA, F24, certificazioni)
- Dichiarazione dei redditi

#### PER LE ASSOCIAZIONI

- Modello EAS
- Statuto e redazione verbali

#### **SUCCESSIONI**

- Compilazione e registrazione della dichiarazione di successione
- Volture catastali
- Calcolo delle imposte dovute
- Riunioni di usufrutto

## **CONSULENZE SPECIFICHE**

#### SUPERBONUS 110%

- Individuazione agevolazione fiscale più adeguata
- Valutazione dei requisiti fiscali per usufruire della detrazione
- Verifica documentazione tecnica
- Invio comunicazione all'Agenzia delle Entrate
- Apposizione visto di conformità

#### CESSIONE DEL CREDITO O SCONTO IN FATTURA

- Individuazione agevolazione fiscale più adeguata
- Valutazione dei requisiti fiscali per usufruire della detrazione
- Verifica documentazione tecnica
- Invio comunicazione all'Agenzia delle Entrate
- Apposizione visto di conformità (se previsto dalla normativa)

#### REDDITI E PATRIMONI ALL'ESTERO E AGEVOLAZIONI IMPATRIATI

- Consulenza adempimenti fiscali per gli immobili e patrimoni detenuti all'estero
- Consulenza in merito ai requisiti per accedere ai regimi agevolativi per i lavoratori rimpatriati

Puoi chiedere un appuntamento di consulenza a CAF ACLI scrivendo a convenzioni@cafaclimilano.it

#### COLLABORIAMO CON:

• Patronato Acli per pensioni, invalidità, reversibilità, dimissioni, disoccupazioni, maternità, assegno unico

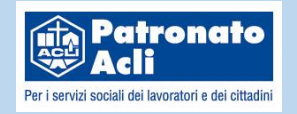

• SAF Acli per la gestione del lavoro domestico, colf, badanti e baby sitter Email lavorodomestico@safacli.com

Inoltre, il mondo dei servizi Acli vi segue per viaggi e vacanze, attività sportiva, lavoro, formazione professionale, assistenza alle famiglie e ai cittadini stranieri. Scopri come su www.aclimilano.it

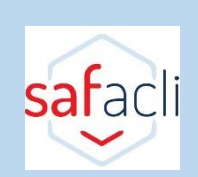

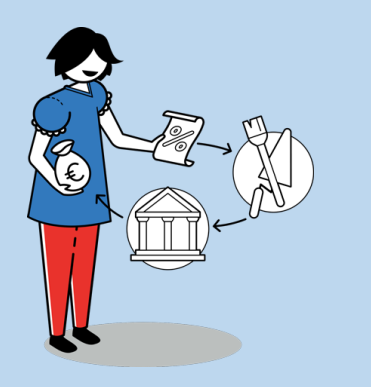